Institut für Formale Methoden der Informatik Universität Stuttgart Universitätsstraße 38 D–70569 Stuttgart

Studienarbeit Nr. 2335

## **Effiziente Textsuche in OpenStreetMap-Daten auf mobilen Geräten**

Daniel Bahrdt

Studiengang: Informatik

Prüfer: Prof. Stefan Funke

Betreuer: Prof. Stefan Funke

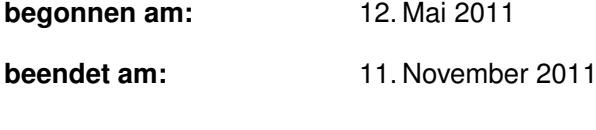

**CR-Klassifikation:** H.3.3

## **Inhaltsverzeichnis**

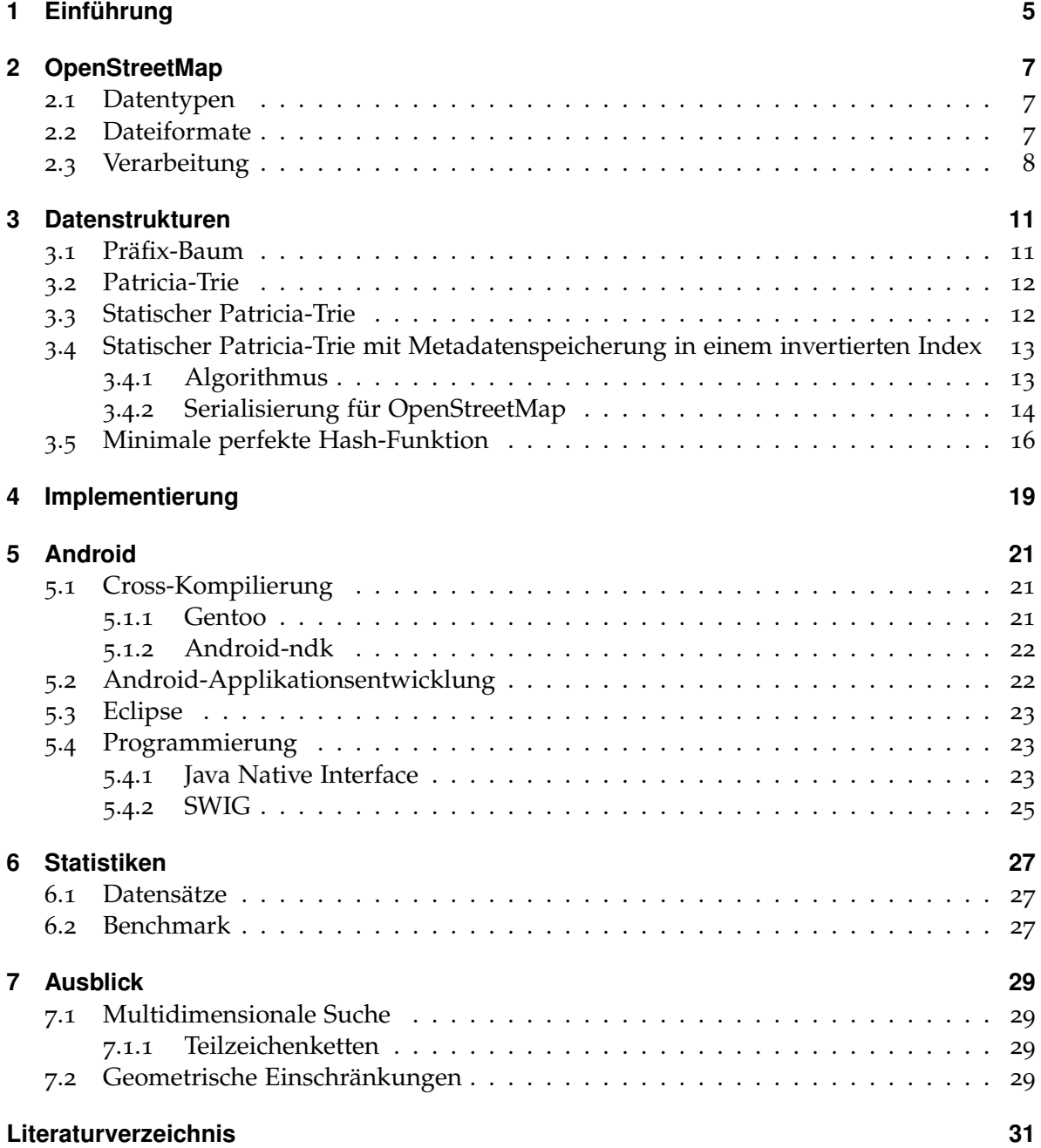

# <span id="page-3-0"></span>**Abbildungsverzeichnis**

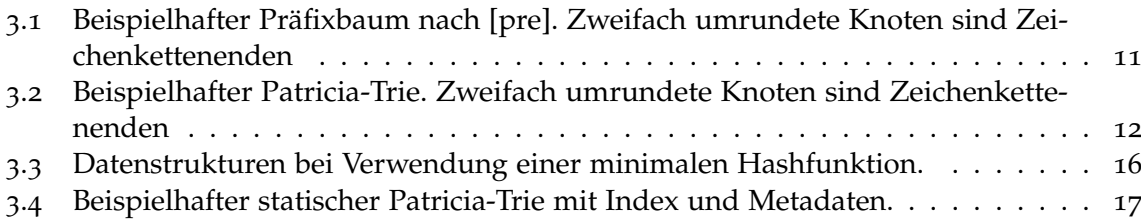

## **Tabellenverzeichnis**

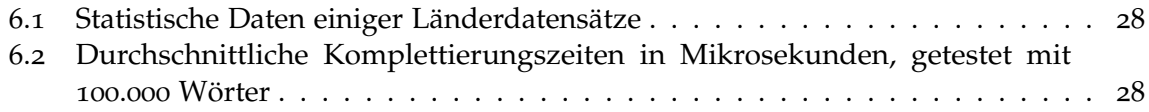

## <span id="page-4-0"></span>**1 Einführung**

In dieser Arbeit sollen mehrere Möglichkeiten zur effizienten Textsuche in OpenStreetMap-Daten vorgestellt werden. Das Ziel ist ein Androidprogramm, mit welchem nach Zeichenketten in OpenStreetMap-Daten gesucht werden kann. Zur effizienten Suche bieten sich hier Hash-Verfahren und vor allem Baumstrukturen, wie Patrica- oder HAT-Tries, an. Für die Suche auf Mobilgeräten kann eine Datenstruktur verwendet werden, die nur Lesezugriffe, jedoch keine Veränderungen ermöglicht. Neben einem auf minimalen Hash-Funktionen basierenden Verfahren wurde ein Patricia-Trie in serialisierter Form in einem Byte-Feld abgelegt. Die Datenstruktur ermöglicht so eine Suche nach Präfixen in *O* (*k*), mit k der Länge des gesuchten Präfixes, bei guter Cache-Nutzung. Die Baumstruktur erwies sich dabei dem Hash-Verfahren überlegen. Eine potentielle Erweiterung, die Schnittoperationen und die Suche nach mehreren Zeichenketten ermöglicht, soll im Abschnitt Ausblick kurz umrissen werden.

## <span id="page-6-3"></span><span id="page-6-0"></span>**2 OpenStreetMap**

In diesem Kapitel soll zunächst grob geklärt werden, wie Geoinformationen in OpenStreet-Map abgebildet werden. Neben rein geometrischen Informationen wie der Position bedarf es auch Informationen der Topologie der Punkte sowie weiterer, die Semantik beeinflussender Informationen. Geometrische Informationen werden als Gleitkommazahl im WGS84-Geo-Referenzsystem abgespeichert. Dieses bildet die Erde auf Basis eines Referenzellipsoiden in einen zweidimensionalen Raum ab. Eine genauere Beschreibung findet sich in [\[IA](#page-30-2)00].

## <span id="page-6-1"></span>**2.1 Datentypen**

In OpenStreetMap sind derzeit 3 Grunddatentypen definiert: Knoten, Wege und Relationen. Diese können zusätzliche Informationen (tags) besitzen, die teilweise die Semantik des Grunddatums ändern. Der für diese Arbeit vorerst wichtigste Tag ist der Name-Tag, welcher Knoten, Wegen oder Relationen einen Namen zuordnet. Knoten (node) bilden das kleinste Datum. Sie enthalten die geometrische Information, repräsentieren also einen Punkt auf dem WGS84 Ellipsoid. Points-of-Interest ("interessanter Ort", PoI) werden oft mit einem einzelnen Knoten und zugehörigen Tags (Name, PoI-Typ) abgespeichert. Ein Weg (way) stellt einen Kantenzug dar und besteht somit aus mehreren Knoten und einer impliziten Verbindungsrelation über alle im Kantenzug enthaltenen Knoten. Flächen werden durch geschlossene Wege mit einem entsprechenden Tag abgebildet. Relationen (relations) gruppieren mehrere Daten unterschiedlicher Typen zu einer Gruppe, welche wiederum Tags besitzen kann. Beispielsweise besteht der Neckartalweg aus vielen einzelnen Wegen welche zur Relation Neckartalweg zusammengefasst werden. Auch große Flächen z.B. Länder können durch Zusammenfassung entsprechender Wege dargestellt werden. Entsprechende Tags sorgen für die Semantik der Relation.

## <span id="page-6-2"></span>**2.2 Dateiformate**

Diese formalen Datentypen können auf unterschiedliche Weise für den Rechner abgebildet werden. Eine menschen- und maschinenlesbare Variante stellt dabei die Extensible Markup Language (XML) dar. Neben dieser Darstellung wird hauptsächlich noch ein Binärformat, welches mit google protocol buffers [\[goo\]](#page-30-3) umgesetzt wurde, genutzt. Im folgenden soll kurz das XML-Format dargestellt werden, da dieses für den Einstieg am einfachsten umzusetzen ist, für sehr große Daten auf Grund des hohen Overheads jedoch ungeeignet ist. Zeichenketten, für den Menschen interessante Informationen oder aber auch die Semantik der Topologie

<span id="page-7-1"></span>verändernde Informationen werden durch das tag-Element gespeichert. So werden Name, PoI-Typen oder z.B. Zugangsbeschränkungen durch tag-Elemente angegeben. Knoten werden mit einem node-Element abgebildet. Dieses kann ein tag-Element als Kind-Element besitzen. Zusätzlich werden Position in WGS84 und eine ID abgespeichert. Wege werden durch ein way-Element abgebildet. Um einem Weg einen Knoten zuzuordnen, wird das nd-Element, welches einen Knoten durch seine ID referenziert, als Kind-Element hinzugefügt. Zusätzliche Tags können dabei die Semantik des Weges beeinflussen und diesen z.B. als Fläche definieren. Relationen werden mit dem relation-Element abgebildet. Um andere Datentypen zu referenzieren, die dieser Relation angehören sollen, wird das member-Element genutzt. Dieses referenziert die gewollten Elemente über ihre ID. Auch Relationen erhalten Tags, die ihre Semantik beeinflussen.

```
<osm version="0.6">
    <bound box="-90,-180,90,180" />
    <node id="270387" lat="48.482063" lon="9.367616" >
         <tag k="name" v="Wasserfall Bad Urach" />
    </node>
    <way id="99947113">
        <nd ref="1155236845" />
        <nd ref="1155223179" />
        <nd ref="1155236845" />
        <tag k="building" v="yes" />
        <tag k="wall" v="no" />
    \langle/way\rangle<relation id="1430044">
        <member type="way" ref="27549584" role="street"/>
        <member type="node" ref="1155672139" role="house"/>
        <member type="node" ref="1155672022" role="house"/>
        <member type="node" ref="1155672148" role="house"/>
        <tag k="name" v="Rue Geoffroy-Drouet" />
        <tag k="type" v="associatedStreet" />
    \langlerelation>
</osm>
```
### <span id="page-7-0"></span>**2.3 Verarbeitung**

Ziel ist ein Programm, mit welchem Zeichenketten in den Daten gefunden werden können. Die benötigten Informationen müssen zunächst aus den OpenStreetMap-Dateien extrahiert werden. Hierzu wurde ein Programm geschrieben, um das XML-Dateiformat nutzen zu können. Theoretisch wäre es möglich, ein plug-in für osmosis [\[osm\]](#page-30-4), ein in Java implementierter OpenStreetMap-Parser, zu schreiben. Da osmosis nach [\[osm\]](#page-30-4) sehr viel Arbeitsspeicher benötigt und Interesse an der Implementierung bestand, wurde ein XML-Parser in C++ mit Hilfe der Apache Bibliothek xerces-c geschrieben. Um möglichst wenige zusätzliche

Bibliotheken zu nutzen, wurde lediglich die Standard Template Library (STL) von C++ verwendet. Für die unterschiedlichen XML-Elemente können Filter definiert werden. So können z.B. nur Wege gespeichert werden. Da Wege, Relationen und Knoten unsortiert vorliegen können, müssen die Dateien mehrfach geparst werden, sofern nicht sämtliche Knoten, Wege und Relationen im Speicher abgelegt werden sollen, auch wenn sie später gar nicht benötigt werden. Um den aktuellen Deutschlandausschnitt der Geofabrik zu parsen benötigt das Programm mit 3 Durchläufen auf einem Core i7 930 mit 2.93 Ghz ca. 90 Minuten. Der Festplattendurchsatz stellte dabei nicht den Flaschenhals dar, da die ca. 15 GB große Datei mit nur rund 7 Megabyte pro Sekunde geparst wurde.

## <span id="page-10-3"></span><span id="page-10-0"></span>**3 Datenstrukturen**

Um die extrahierten Daten schnell durchsuchen zu können, bedarf es einer angepassten Datenstruktur. Die in dieser Arbeit untersuchten Datenstrukturen sollen in diesem Abschnitt vorgestellt werden.

### <span id="page-10-1"></span>**3.1 Präfix-Baum**

<span id="page-10-2"></span>Zunächst wurde ein Präfixbaum implementiert. Dieser war eine vollständig im Speicher abgelegte Datenstruktur. Dabei stellte sich heraus, dass viele Knoten nur ein Kind besitzen und somit die Zeiger eines Knotens überproportional viel Speicher belegen. Knoten mit nur einem Kind können jedoch mit ihrem Kind zusammengefasst werden. Die Metadaten wie Punkte oder Straßen werden im Knoten in einer Liste gespeichert. Abbildung [3](#page-10-2).1 zeigt einen Baum mit den Worten Java, Rad, Rand, Rau, Raum, und Rose.

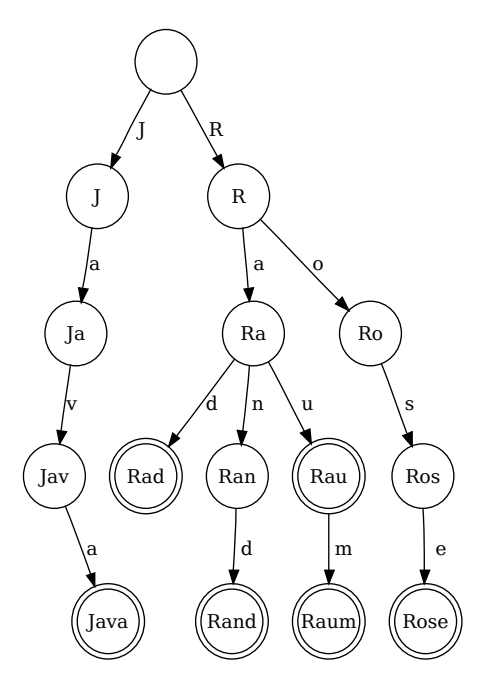

**Abbildung 3.1:** Beispielhafter Präfixbaum nach [\[pre\]](#page-30-1). Zweifach umrundete Knoten sind Zeichenkettenenden

### <span id="page-11-0"></span>**3.2 Patricia-Trie**

<span id="page-11-2"></span>Der Patricia-Trie, kurz für *Practical Algorithm to Retrieve Information Coded in Alphanumeric*, auch Radix-Trie genannt, unterscheidet sich vom Präfix-Baum nur darin, dass Knoten mit nur einem Kind zusammengefasst werden. Ein Knoten stellt somit nicht nur ein Zeichen, sondern eine Zeichenkette dar. Siehe Abbildung [3](#page-11-2).2

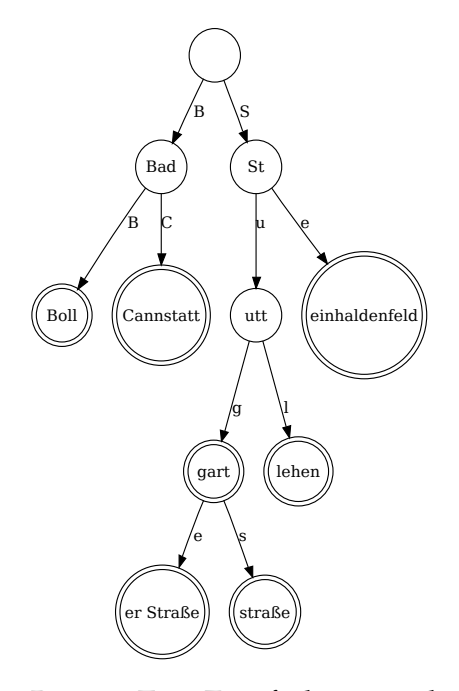

**Abbildung 3.2:** Beispielhafter Patricia-Trie. Zweifach umrundete Knoten sind Zeichenkettenenden

### <span id="page-11-1"></span>**3.3 Statischer Patricia-Trie**

Der Patricia-Trie ermöglicht neben der Suche nach Präfixen auch das Einfügen von neuen Daten. Letzteres ist jedoch auf dem Mobilgerät nicht nötig. Daher kann auch eine Datenstruktur genutzt werden, die kein Einfügen erlaubt, dafür der Look-Up jedoch schneller ist. Hierzu wird der Patricia-Trie in inorder Reihenfolge in einem uint8\_t Feld abgespeichert. Kindknoten werden in sortierter Reihenfolge abgelegt. Dies ermöglicht die Verwendung einer binären Suche. Dieser Array kann als Datei abgespeichert werden und anschließend per mmap in den Arbeitsspeicher eingeblendet werden. Hierdurch erhält man ein sehr effizientes Caching, da das Betriebssystem des Mobilgerätes die Verwaltung übernimmt. Der Overhead einer eigenen Cache-Implementierung entfällt. Speichert man sämtliche Name-Tags des Deutschlandauschnittes in einer Textdatei ab, so hat diese eine Größe von 31 MiB. Der statische Patricia-Trie benötigt für die gleichen Daten ohne jede Form von Kompression lediglich ca. 19 MiB. Zeiger auf eventuelle Metadaten sind hierbei bereits enthalten.

## <span id="page-12-0"></span>**3.4 Statischer Patricia-Trie mit Metadatenspeicherung in einem invertierten Index**

Um alle Komplettierungszeichenketten zu erhalten, muss der statische Patricia-Trie in inorder Reihenfolge durchlaufen werden. Eine Komplettierungszeichenkette ist dabei eine Zeichenkette, die die Eingabezeichenkette als Präfix hat. Ein zufälliger Zugriff auf eine Komplettierungszeichenkette ist nicht möglich. Um dieses Problem zu umgehen, werden die Metadaten bzw. die Zeiger zu diesen nicht mehr im Baum abgelegt. Stattdessen gibt es eine weitere Datenstruktur, den Index, welche im Prinzip ein Feld aus Zeigern auf die Metadaten ist. Diese sind in inorder-Reihenfolge abgespeichert. Im Knoten werden nun die Zeiger auf die beiden Elemente im Index gespeichert, die die Zeiger auf die erste und letzte Komplettierungszeichenkette enthalten. Die Komplettierungszeichenketten werden mit ihren Metadaten in einer extra Datenstruktur serialisiert abgespeichert. Eine Komplettierung benötigt somit im schlechtesten Fall so viele Schritte, wie die Präfixzeichenkette lang ist. Durch die doppelte Verzeigerung ist zudem ein zufälliger Zugriff auf die Metadaten möglich. Hierdurch können bei entsprechender Programmoberfläche nur jene Daten geladen werden, die gerade zur Anzeige benötigt werden. Verwendet man mmapp um die Metadatendatei zu lesen, sorgt die serielle Anordnung zudem für eine hohe Cache-Effizienz, da Linux die Datei in Blöcken einliest und in den Hauptspeicher einblendet.

### <span id="page-12-1"></span>**3.4.1 Algorithmus**

#### **Groß/Klein-Schreibung beachtend**

**Eingabe** Präfixzeichenkette PZ, Wurzelknoten → **Start(**PZ, Wurzelknoten**)**

**Start** Prüfe ob PZ und Knoten gemeinsames Präfix haben

- Falls PZ Präfix der Knotenzeichenkette, gehe zu **Index**
- Falls Knotenzeichenkette Präfix von PZ, gehe zu **Nächster Knoten**
- Falls PZ und Knotenzeichenkette keinen Präfix haben, gehe zu **Fehler**

#### **Nächster Knoten** Finde nächsten Knoten

- 1. Entferne Knotenzeichenkette von PZ
- 2. Finde Knoten, der mit PZ[0] beginnt
	- Falls Kind existiert, gehe zu **Start(**PZ, Kindknoten**)**
	- Falls kein Kind existiert: gehe zu **Fehler**

**Index** Aktueller Knoten enthält Start- und Endzeiger in den Index

**Fehler** PZ ist kein Präfix einer Zeichenkette des Baumes

#### **Groß/Klein-Schreibung nicht beachtend**

Eine Möglichkeit, die Groß/Klein-Schreibung nicht zu beachten, wäre den gesamten Trie nur mit Klein- oder Großbuchstaben zu füllen. Eine Groß/Klein-Schreibung-sensitive Suche wäre dann aber nicht mehr möglich. Bei allen getesteten Daten ist eine rekursive Suche mit keiner großen Laufzeitvergrößerung verbunden. Daher wurde zunächst diese Variante implementiert, wodurch derselbe Trie für beide Sucharten genutzt werden kann.

**Eingabe** Präfixzeichenkette PZ, Wurzelknoten → **Start(**PZ, Wurzelknoten**)**

**Ausgabe** Liste von (Start, Ende)-Tupeln

**Start** Prüfe case-insensitiv ob PZ und Knoten gemeinsames Präfix

- Falls PZ Präfix der Knotenzeichenkette, gehe zu **Index**
- Falls Knotenzeichenkette Präfix von PZ, gehe zu **Nächster Knoten**
- Falls PZ und Knotenzeichenkette kein Präfix haben, gehe zu **Fehler**

**Nächster Knoten** Finde nächsten Knoten

- 1. Entferne Knotenzeichenkette von PZ
- 2. Finde Knoten, der case-insensitiv mit PZ[0] beginnt
	- Falls Kinder existieren, gehe für jedes Kind zu **Start(**PZ, Kindknoten**)**
	- Falls keine Kinder existieren: gehe zu **Fehler**
- **Index** Aktueller Knoten enthält Start- und Endzeiger in den Index, füge diese zur Ausgabeliste hinzu
- **Fehler** PZ ist kein Präfix einer Zeichenkette des aktuellen Unterbaumes. Füge nichts zur Ausgabeliste hinzu.

#### <span id="page-13-0"></span>**3.4.2 Serialisierung für OpenStreetMap**

In diesem Abschnitt soll die verwendete Serialisierung besprochen werden. Zunächst wird die Serialisierung der Baumdatei vorgestellt. Der Header ist wie folgt aufgebaut:

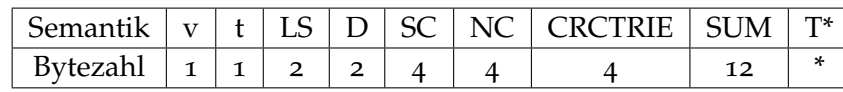

<span id="page-14-0"></span>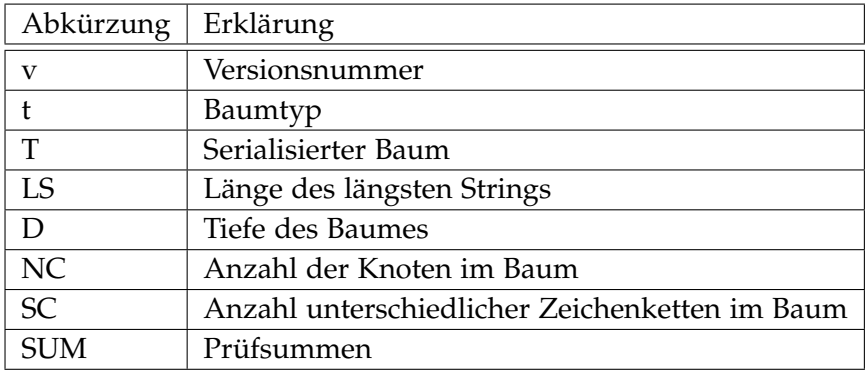

Die Knoten werden in inorder-Reihenfolge in folgender Form abgelegt. Die Zeichenketten werden in UTF-8-Kodierung abgelegt. Die vorgestellte Serialisierung beschränkt sich dabei auf Zeichen der im Unicode-Standard definierten Basic Multilingual Plane (BMP) [\[TA](#page-31-0)11]. Der Unicode-Standard definiert unter anderem die Abbildung zwischen Schriftzeichen und ihrer Kodierung für den Computer. Die BMP beinhaltet die Zeichen für nahezu alle modernen Sprachen und wird in die Zahlen von 0x0000 bis 0xFFFF abgebildet.

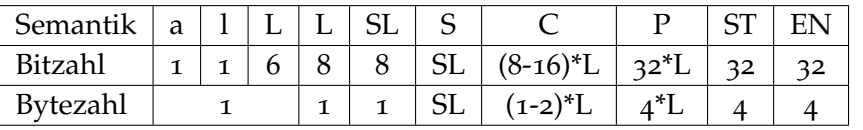

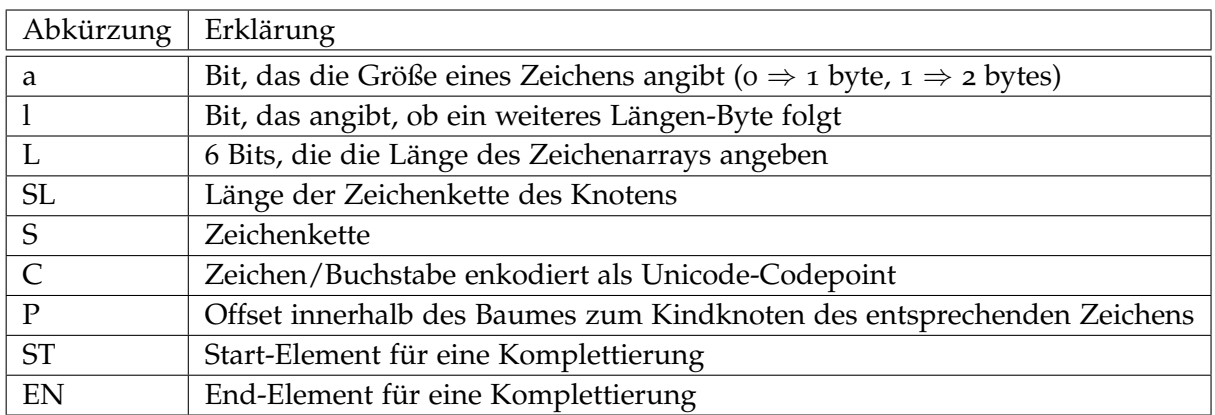

Die Index-Datei besteht lediglich aus 32bit-Integer serialisiert in Netzwerk-Byte-Reihenfolge. Diese stellen den Offset innerhalb der Metadaten-Datei dar. Die OpenStreetMap-Metadaten werden aktuell in folgendem Format abgelegt:

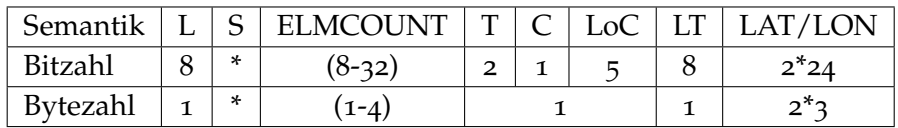

#### 3 Datenstrukturen

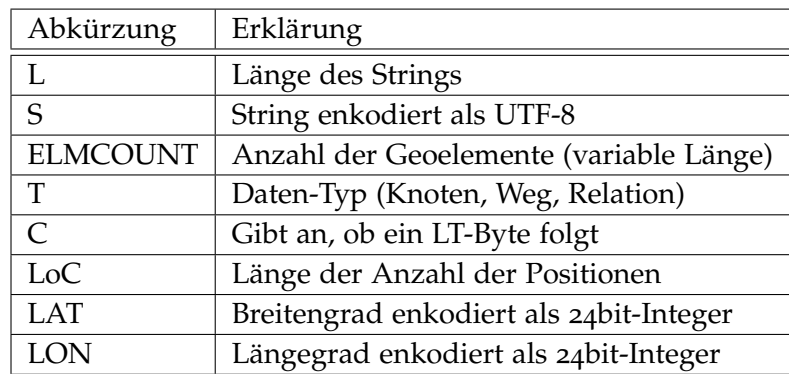

Abbildung [3](#page-16-0).4 zeigt einen Beispielbaum mit allen vorgestellten Datenstrukturen.

### <span id="page-15-0"></span>**3.5 Minimale perfekte Hash-Funktion**

Als Alternative zur Verwendung eines Patricia-Tries böte sich noch die Verwendung einer Hash-Datenstruktur an, in der alle möglichen Präfixe gehasht werden. Für die Kombination der Ausschnitte von Deutschland und Großbritannienauschnitt der Geofabrik wären dies 11317291 unterschiedliche Präfixzeichenketten. Da eine solche Hashfunktion nur für die Untermenge der Präfixzeichenketten eindeutig ist, alle anderen Zeichenketten jedoch ebenfalls in die Bildmenge abgebildet werden, müssen Zusatzinformationen gespeichert werden, um falsch-positive Werte zu erkennen. Hierzu kann auch die Metadaten-Datei des statischen Tries genutzt werden. Die Hash-Funktion bildet die Präfxzeichenketten-Menge in die natürlichen Zahlen von 0 bis zur Größe der Eingabe-Menge ab. Diese Bildmenge muss nun noch auf die Menge der Zeichenketten abgebildet werden. Für jedes Präfix liefert die Hashfunktion einen Hashwert. Da nicht alle Präfixe unterschiedliche Komplettierungsmengen liefern, lassen sich gleiche Komplettierungsmengen zusammenfassen. Dies kann man mit einer einfachen Tabelle, dem ID-Index erreichen. Dieser bildet den Hashwert in eine weitere Tabelle, den Präfixindex ab. In diesem stehen die Start- und Endpositionen im Metadaten-Index des Patricia-Tries. Siehe Abbildung [3](#page-15-1).3 für eine Visualisierung.

<span id="page-15-1"></span>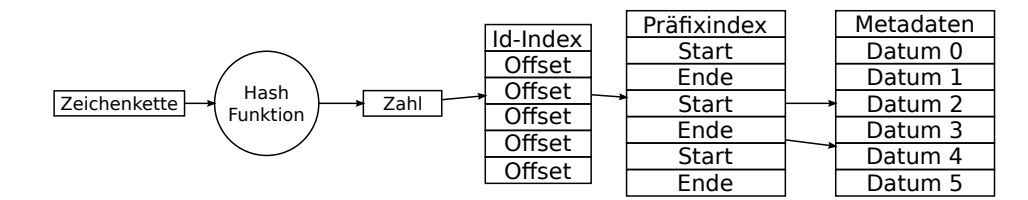

**Abbildung 3.3:** Datenstrukturen bei Verwendung einer minimalen Hashfunktion.

<span id="page-16-0"></span>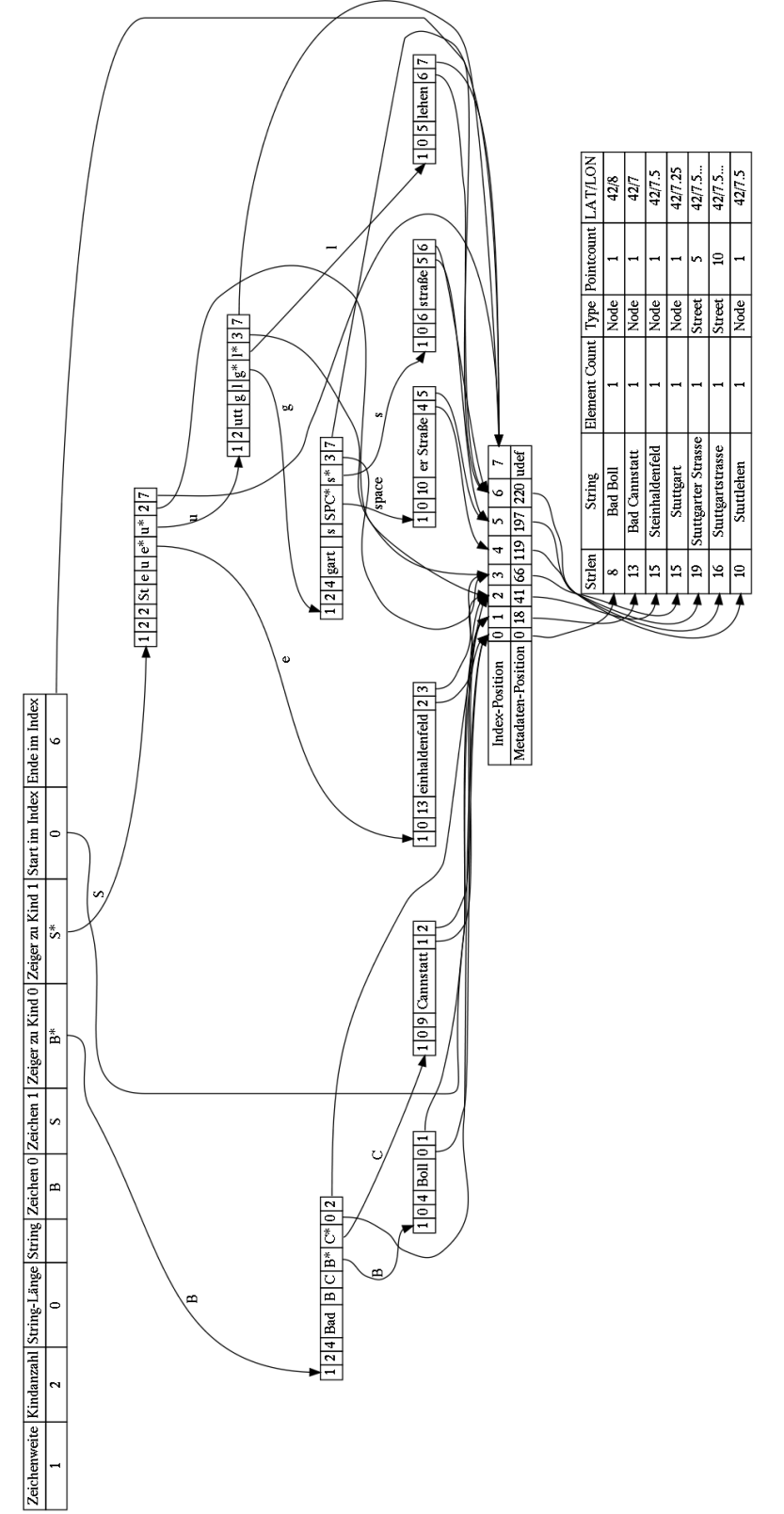

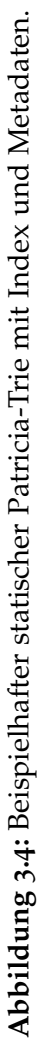

## <span id="page-18-1"></span><span id="page-18-0"></span>**4 Implementierung**

In diesem Abschnitt soll ein kurzer Überblick über die Implementierung der oben beschriebenen Datenstrukturen gegeben werden. Zunächst soll der Teil beschrieben werden, der zur Erzeugung des statischen Patricia-Trie genutzt wird und anschließend wird die Android-Applikation erläutert.

#### **osmfind-create**

Um die OpenStreetMap-Daten nutzen zu können, wurde zunächst ein XML-Parser geschrieben, welcher in Kapitel [2](#page-6-0) vorgestellt wurde. Dieser wird genutzt, um die benötigten Informationen zu extrahieren. Aktuell werden nur diejenigen Openstreet-Map-Elemente genutzt, die einen name-Tag besitzen. Der name-Tag wird mit seinen Metadaten (Element-Typ und Geopunkte) in den Patricia-Trie eingefügt. Anschließend wird dieser serialisiert. Die Serialisierung selbst dauert für den Großbritannien-Deutschlanddatensatz auf einem Core i7 930 mit 12 GB Ram nur wenige Sekunden. Das mehrfache Einlesen der XML-Datei beansprucht dagegen 90 Minuten.

#### **create-cmphcompletion**

Der serialisierte Patricia-Trie kann dazu verwendet werden, eine minimale perfekte Hashfunktion zu erzeugen. Zusätzlich werden auch die benötigten Look-Up-Tabellen erzeugt. Hierzu werden alle möglichen Präfixe als Urbildmenge der Hashfunktion erzeugt. Anschließend müssen die Hashwerte den korrekten Knoten des Baumes und somit den entsprechenden Komplettierungsmengen zugeordnet werden. Diese Informationen werden in 2 Dateien serialisiert in Netzwerkbyteordnung gespeichert. Die Hash-Funktionen stellt dabei die Bibliothek cmph von [\[cmp\]](#page-30-5) bereit. Diese ermöglicht es zu einer gegebenen Menge von Zeichenketten eine minimale perfekte Hash-Funktion zu erzeugen.

#### **osmfind**

Das Ziel der Arbeit ist die effiziente Textsuche auf mobilen Geräten. Als Plattform wurde Android gewählt, da es eine hohe Nutzerbasis hat und Android-Geräte zur Verfügung standen. Zunächst wurde ein Konsolenprogramm in C++ geschrieben, um die Datenstruktur lokal testen zu können. Um das Programm auf einem Android-Gerät ausführen zu können, muss es lediglich entsprechend übersetzt werden. Da eine Konsolenapplikation nicht angenehm zu bedienen ist und zudem nicht offiziell von Android unterstützt wird, wurde noch eine grafische Oberfläche als Android-Applikation in Java implementiert. Diese kann mit Hilfe des Java Native Interface die C++-Implementierung nutzen. Zusätzlich wurde die Suche auch in reinem Java-Code implementiert. Hierdurch konnten Informationen über den Geschwindigkeitsunterschied zwischen nativer Ausführung und Ausführung mit dem Java-Interpreter gewonnen werden. Durch die Nutzung eines Tries ist es trivial, zu einer gegebenen Komplettierungszeichenkette, mögliche Fortsetzungen zu erhalten. Diese werden in der GUI angezeigt, sodass eine Suche sowohl über die Eingabe der Zeichenkette über die Tastatur als auch über Buttons, die die nächsten Buchstaben anzeigen, möglich ist. Die gefundenen Geodaten können mit mapsforge, einer Opensource-Kartendarstellungsbibliothek, visualisiert werden. In der Kartendarstellung kann dann durch einen Klick auf ein Geodatum z.B. ein Navigationsprogramm gestartet werden.

## <span id="page-20-3"></span><span id="page-20-0"></span>**5 Android**

Android ist ein Betriebssystem, das von Google entwickelt wird. Im Kern basiert es auf einem modifizierten Linux-Kernel. Android wird derzeit hauptsächlich auf Mobiltelefonen und Tablets eingesetzt. Eine Umsetzung für die x86-Architektur befindet sich derzeit in Entwicklung. Anwendungsprogramme werden bis auf wenige Ausnahmen in Java implementiert und auf einer von Google programmierten Java Virtual Machine ausgeführt. Für Programme, die Zugriff auf native Bibliotheken oder die höhere Geschwindigkeit einer nativen Ausführung benötigen, kann das Java Native Interface genutzt werden. Dieses stellt eine Schnittstelle zwischen Java und C-Code her. Falls das Gerät root-Zugriff ermöglicht, können auch beliebige Linux-Programme, die für die jeweils eingesetzte Architektur kompiliert wurden, installiert werden. Dieser Weg wird von Google jedoch nicht offiziell unterstützt. Rudimentäre Linux-Kenntnisse sind daher hilfreich.

## <span id="page-20-1"></span>**5.1 Cross-Kompilierung**

In diesem Abschnitt soll beschrieben werden, wie Linux-Programme mit Hilfe von cmake, für andere Architekturen, kompiliert werden können.

### <span id="page-20-2"></span>**5.1.1 Gentoo**

Falls die Linux-Distribution Gentoo zur Verfügung steht, lässt sich leicht eine Toolchain zur Cross-Kompilierung installieren:

crossdev arm-none-linux-gnueabi

Falls noch weitere Bibliotheken installiert werden müssen, kann dies mit xmerge, einem emerge Wrapper geschehen. Siehe hierzu die Gentoo-Dokumentation [\[AT\]](#page-30-6). Anschliessend lässt sich ein cmake-Projekt leicht mit dieser Toolchain installieren:

```
mkdir build && cd build
cmake -DCMAKE_TOOLCHAIN_FILE=../../cmake/toolchain-arm-none-linux-gnueabi.cmake ../
make
```
<span id="page-21-2"></span>5 Android

Die Toolchain-Datei basiert auf [\[cmaa\]](#page-30-7) und [\[cmab\]](#page-30-8). Falls das Programm Bibliotheken enthält, die Google nicht anbietet, müssen diese möglicherweise statisch mit einkompiliert werden. Das Programm kann nun auf das Handy kopiert werden. Um es auszuführen, muss es jedoch noch auf die entsprechende Partition kopiert werden, wofür möglicherweise root-Rechte benötigt werden.

```
adb push programm /sdcard
adb shell
su
busybox ash
busybox mount -o rw,remount /system
cp /sdcard/programm /system/usr/
busybox mount -o ro,remount /system
cd /system/usr/
./programm
```
#### <span id="page-21-0"></span>**5.1.2 Android-ndk**

Falls Gentoo-Linux nicht zur Verfügung steht, kann auch eine vorkompilierte Toolchain von Google genutzt werden. Es handelt sich dabei um das Native Development Kit, kurz ndk. Dieses kann auf der entsprechenden Internetseite von Google [\[andb\]](#page-30-9) heruntergeladen werden. Nun muss es noch als stand-alone Variante installiert werden: [\[anda\]](#page-30-10)

```
export NDK=/pfad/zum/ndk/ordner/
export ANDROID_NDK_TOOLCHAIN_ROOT=/pfad/zur/toolchain/android-5/
export ANDROID_NDK_DESTINATION_DIR=/pfad/zum/ziel/ordner/
$NDK/build/tools/make-standalone-toolchain.sh --platform=android-5 \
    --install-dir=$ANDROID_NDK_DESTINATION_DIR
```
Anschliessend lässt sich dieses mit einer weiteren Toolchain-Datei von [\[anda\]](#page-30-10) nutzen.

```
export ANDROID NDK TOOLCHAIN ROOT=$HOME/android-toolchainfile
mkdir build && cd build
cmake -DCMAKE_TOOLCHAIN_FILE=../../cmake/android.toolchain.cmake ../
make
```
## <span id="page-21-1"></span>**5.2 Android-Applikationsentwicklung**

Zunächst sollte das Android Software Development Kit von [\[andc\]](#page-30-11) heruntergeladen und installiert werden. Falls möglich, erfolgt dies über die Softwareverwaltung der eingesetzten Distribution. Das SDK stellt auch eine virtuelle Mobiltelefonumgebung bereit, mit welcher Programme getestet und debuggt werden können. Weitere Informationen hierzu findet man in [\[andd\]](#page-30-12).

## <span id="page-22-3"></span><span id="page-22-0"></span>**5.3 Eclipse**

Eclipse ist eine integrierte Entwicklungsumgebung für Java und weitere Sprachen. Google bietet hierfür ein plug-in zur einfachen Verwaltung von Android-Projekten an. Eine Installationsanleitung findet sich unter [\[ecl\]](#page-30-13).

## <span id="page-22-1"></span>**5.4 Programmierung**

Offiziell können Android-Applikationen nur in Java entwickelt werden. Es ist aber auch möglich nativen Code auszuführen. Dieser kann sowohl unabhängig von der Java Virtual Machine als eigenständiges natives Programm als auch als native Bibliothek innerhalb einer Java-basierten Applikation ausgeführt werden. Ein eigenständig laufendes Programm kann, wie im Abschnitt [5](#page-20-1).1 beschrieben, für Android kompiliert werden. Im Folgenden soll dagegen auf die Möglichkeit der Einbettung einer nativen Bibliothek in Java eingegangen werden.

### <span id="page-22-2"></span>**5.4.1 Java Native Interface**

Java bietet von Haus aus die Möglichkeit, nativen Code auszuführen. Hierzu wurde das Java Native Interface (JNI) definiert. Dieses stellt eine Verbindung zwischen Java-Code und C/C++ bereit. Java-Applikationen können so Funktionen einer nativen Bibliothek aufrufen. Im Gegenzug kann im C/C++-Code auch auf Funktionen der Java-VM zugegiffen werden. Im Folgenden soll auf die wichtigsten Punkte eingegangen werden.

Es wird davon ausgegangen, dass eine in C++ geschriebene Klasse in Java genutzt werden soll. Zunächst wird aus einer Java-Klasse ein C-Wrapper erzeugt, der die Verbindung zur C++-Klasse bereit stellt. Um aus einer Java-Klasse den Wrapper zu erzeugen, müssen die Funktionen, die in C implementiert werden sollen, mit dem Schlüsselwort **native** gekennzeichnet werden.

```
public class Example {
    public native int function(int value);
    static {
        System.loadLibrary("libname");
    }
}
```
Anschliessend muss der Java-Code in Java-Byte-Code übersetzt werden:

javac Example.java

Nun muss noch eine Header-Datei für die native Programmiersprache erstellt werden.

javah Example

Dabei erstellt javah eine Datei namens Example.h, welche C-Funktionen enthält, die implementiert werden müssen. Falls der Paketname geändert wird, muss der Header entweder neu erstellt oder entsprechend angepasst werden.

#### **jniglobalvar**

Die einfachste Variante das Java Native Interface zu nutzen ist jniglobalvar. Dies bietet sich vor allem dann an, wenn entweder nur statische Funktionen oder aber nur eine Instanz der C++-Klasse, genutzt werden soll.

#### **jnipointer**

Falls von einer C++-Klasse mehrere Instanzen benötigt werden, die in Java ebenfalls mehrere Instanzen darstellen, so lässt sich dies darüber lösen, dass jeder nativen Funktion der Zeiger zur Instanz übergeben wird:

```
public class Example {
   public native int function(long pointer, int value);
}
```
Im C/C++-Teil muss dieser nun noch entsprechend konvertiert werden:

```
jint Example_function(jlong pointer, jint value) {
    CppKlasse * cppKlasse = reinterpret_cast<CppKlasse*>(pointer);
}
```
#### **jnicheckedpointer**

Da eine einfache Konvertierung eines Zeigers in einen Java-Long und wieder zurück zu Problemen führen kann, ist es ratsamer, eine extra Datenstruktur zu nutzen, um aus einer Zahl die zugehörige Klasseninstanz zu bekommen. Hierzu bietet sich etwa ein Hash an.

```
jint Example_function(jlong pointer, jint value) {
    CppKlasse * cppKlasse = hash_lookup(pointer);
}
```
### <span id="page-24-0"></span>**5.4.2 SWIG**

SWIG ist ein Akronym für Simplified Wrapper and Interface Generator und eine Möglichkeit um C/C++ Funktionen und Klassen aus anderen Sprachen heraus einfach anzusprechen. SWIG erzeugt dabei mit Hilfe einer Interface-Definition selbstständig die entsprechenden Java- und C-Wrapper-Funktionen. Leider implementiert Androids Java Virtual Machine noch nicht alle benötigten Features. Dies soll sich in Zukunft ändern, wodurch die Entwicklung von Java-Applikationen, die Zugriff auf nativen Code benötigen, wesentlich vereinfacht werden wird.

## <span id="page-26-3"></span><span id="page-26-0"></span>**6 Statistiken**

## <span id="page-26-1"></span>**6.1 Datensätze**

Da die Erzeugung des Patricia-Tries derzeit noch relativ viel Arbeitsspeicher benötigt, war es leider nicht möglich einen sehr großen Datensatz zur Ermittelung der Geschwindigkeit auf Mobilgeräten zu nutzen. Der größte erzeugbare Baum basierte auf dem Deutschlandund Großbritannienausschnitt der Geofabrik. Dieser beinhaltete zum Testzeitpunkt ca 1,5 Millionen unterschiedliche Zeichenketten mit ca. 4,6 Millionen Geoelementen und 30 Millionen Geopunkten. Der Baum besteht aus 2 Millionen Knoten mit 11 Millionen UTF-8-Zeichen. Würde man alle Zeichenketten komplett abspeichern, wären dies 24 Millionen Zeichen. Da der Baum nicht nur Zeichenketten speichert, erreicht er eine Gesamtgröße von ca. 41 MiB. Für den Hash müssen 11 Millionen unterschiedliche Präfixstrings gespeichert werden. Der Id-Index ist daher ca. 44 MiB groß, der Präfix-Index dagegen hat eine Größe von 14 MiB. Die Hash-Funktion selbst ist unterschiedlich groß. cmph erzeugt mit dem CHD-Algorithmus [\[BBD](#page-30-14)09] eine 5,4 Megabyte große Datei. Neben diesem wurden noch weitere Datensätze ausgewertet. Diese sind in Tabelle [6](#page-27-0).1 dargestellt.

## <span id="page-26-2"></span>**6.2 Benchmark**

Der zuvor vorgestellte Datensatz wurde auf einem Motorola Defy mit einer 800 Mhz CPU mit 512 MiB Arbeitsspeicher getestet. Hierzu wurden zufällige Zeichenketten mit einer mittleren Länge von 10 Zeichen im Baum komplettiert. Die vorgegebene Zeichenkettenlänge folgte einer Gleichverteilung. Die Zeichenketten entstanden, indem zufällig ein Kind des aktuellen Knotens ausgewählt wurde. Falls die aktuelle Zeichenkette innerhalb einer Knotenzeichenkette endete, wurde diese bis zum Erreichen der maximalen Zeichenkettenlänge fortgesetzt. Es wurden 100 Dateien zu je 1000 Zeichenketten erstellt. Tabelle [6](#page-27-1).2 gibt die mittlere Komplettierungsdauer für einige Datensätze an. Die Baum-basierte Implementierung erwies sich als schnell genug um vom Benutzer als Echtzeit-Anwendung wahrgenommen zu werden.

<span id="page-27-1"></span><span id="page-27-0"></span>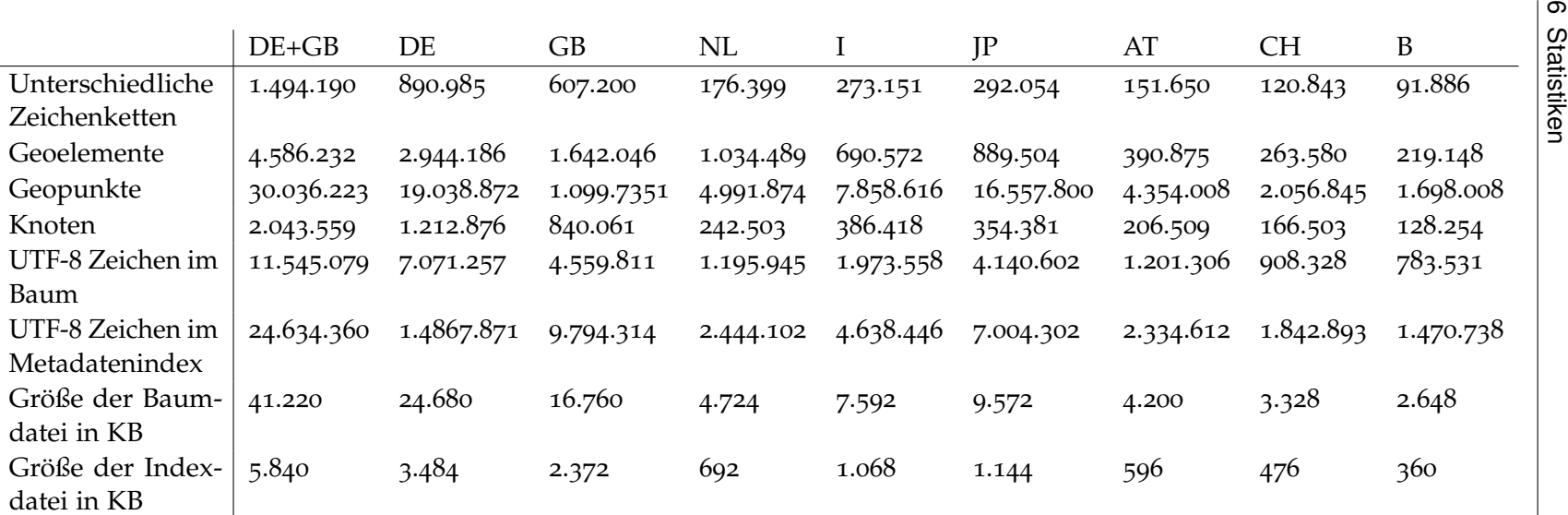

**Tabelle6.1:** Statistische Daten einiger Länderdatensätze

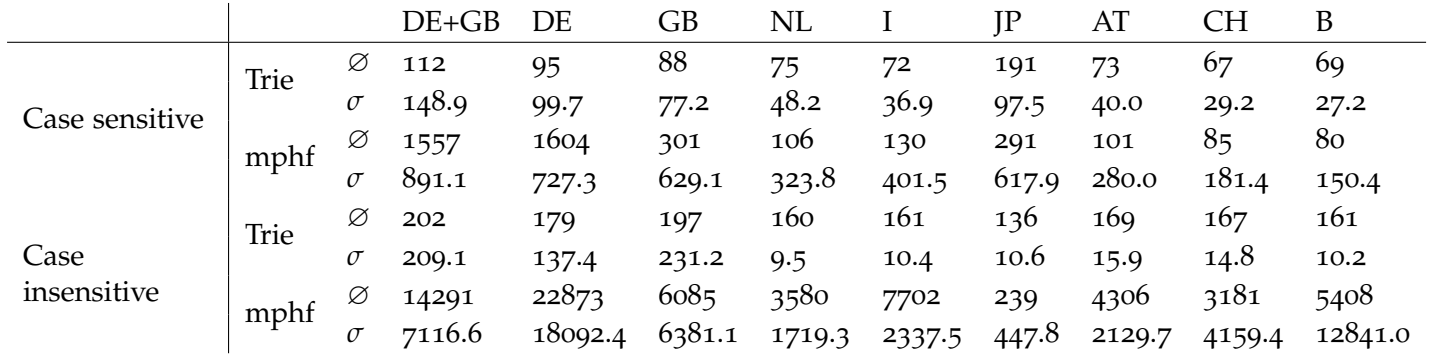

**Tabelle6.2:** Durchschnittliche Komplettierungszeiten in Mikrosekunden, getestet mit <sup>100</sup>.<sup>000</sup> Wörter

## <span id="page-28-0"></span>**7 Ausblick**

## <span id="page-28-1"></span>**7.1 Multidimensionale Suche**

Eine interessante Erweiterung wären Schnittoperationen für mehrere unterschiedliche Eingabezeichenketten. Ein OpenStreetMap-Datum beinhaltet dabei mehrere Zeichenketten. Eine Speicherung und Suche nach Points-of-Interests wäre ebenfalls möglich. So würde beispielsweise eine Suche nach (Bäcker, Stuttgart, Vaihingen) alle Bäcker in Stuttgart-Vaihingen liefern. Eine mögliche Datenstruktur soll nun kurz umrissen werden.

Die Semantik des Patricia-Trie ändert sich dabei nicht grundlegend, lediglich die Zeiger in den Index ändern sich. Dieser beinhaltet nun für jeden Knoten sämtliche OpenStreetMap-Daten, die die Knotenpräfixzeichenkette als Präfix haben. Durch die Serialisierung der Metadaten bekommt jedes Datum einen eindeutigen Offset innerhalb der Metadaten-Datei. Die Offsets zu den Metadaten des Knotens werden in aufsteigender Reihenfolge sortiert abgelegt. Die Schnittoperation kann dann mit dem Merge-Alogrithmus in linearer Zeit durchgeführt werden. Eine andere Möglichkeit wäre die rekursive Nutzung von Patricia-Tries, indem zu jedem Knoten ein weiterer Patricia-Trie gespeichert wird, der für jedes Datum die restlichen Zeichenketten enthält, für die die aktuelle Komplettierungszeichenkette kein Präfix darstellt.

Da viele Metadaten gleiche Zeichenketten enthalten, bietet sich eine komprimierte Speicherung dieser Zeichenketten an. Hierzu könnten die Zeichenketten direkt in der Metadaten-Datei komprimiert abgelegt werden. Eine andere Möglichkeit wäre die Speicherung in einer getrennten Datei.

#### <span id="page-28-2"></span>**7.1.1 Teilzeichenketten**

Die Suche nach Teilzeichenketten kann ähnlich wie in einem Suffix-Baum erfolgen. In den Patricia-Trie werden für jedes OpenStreetMap-Datum hierzu alle möglichen Suffixe eingefügt.

## <span id="page-28-3"></span>**7.2 Geometrische Einschränkungen**

Neben einer Suche nach Metadaten, die bestimmte Zeichenketten enthalten, wäre es wünschenswert, alle Metadaten zu einem festlegbaren Gebiet zu erhalten. Die Suche nach Zeichenketten sollte dann nur Metadaten innerhalb des vorgegebenen Gebietes liefern.

## **Literaturverzeichnis**

- <span id="page-30-10"></span><span id="page-30-0"></span>[anda] Android-CMake Projekt. URL <http://code.google.com/p/android-cmake/>. (Zitiert auf Seite [22](#page-21-2))
- <span id="page-30-9"></span>[andb] Android Native Development Kit. URL [http://developer.android.com/sdk/ndk/](http://developer.android.com/sdk/ndk/index.html) [index.html](http://developer.android.com/sdk/ndk/index.html). (Zitiert auf Seite [22](#page-21-2))
- <span id="page-30-11"></span>[andc] Android Software Development Kit. URL [http://developer.android.com/sdk/](http://developer.android.com/sdk/index.html) [index.html](http://developer.android.com/sdk/index.html). (Zitiert auf Seite [22](#page-21-2))
- <span id="page-30-12"></span>[andd] Android Virtual Devices. URL [http://developer.android.com/guide/](http://developer.android.com/guide/developing/devices/index.html) [developing/devices/index.html](http://developer.android.com/guide/developing/devices/index.html). (Zitiert auf Seite [22](#page-21-2))
- <span id="page-30-6"></span>[AT] M. F. Alex Tarkovsky. Gentoo Cross Development Guide. URL [http://www.gentoo.](http://www.gentoo.org/proj/en/base/embedded/cross-development.xml) [org/proj/en/base/embedded/cross-development.xml](http://www.gentoo.org/proj/en/base/embedded/cross-development.xml). (Zitiert auf Seite [21](#page-20-3))
- <span id="page-30-14"></span>[BBD09] D. Belazzougui, F. C. Botelho, M. Dietzfelbinger. Hash, Displace, and Compress. In *ESA'09*, pp. 682–693. 2009. (Zitiert auf Seite [27](#page-26-3))
- <span id="page-30-7"></span>[cmaa] CMake Dokumentation. URL [http://www.cmake.org/cmake/help/documentation.](http://www.cmake.org/cmake/help/documentation.html) [html](http://www.cmake.org/cmake/help/documentation.html). (Zitiert auf Seite [22](#page-21-2))
- <span id="page-30-8"></span>[cmab] CMake Toolchain-Datei für Arm-Prozessoren. URL [http://www.ros.org/doc/api/](http://www.ros.org/doc/api/eros_toolchains/html/crossdev_2i686-pc-mingw32_8cmake_source.html) [eros\\_toolchains/html/crossdev\\_2i686-pc-mingw32\\_8cmake\\_source.html](http://www.ros.org/doc/api/eros_toolchains/html/crossdev_2i686-pc-mingw32_8cmake_source.html). (Zitiert auf Seite [22](#page-21-2))
- <span id="page-30-5"></span>[cmp] CMPH - C Minimal Perfect Hashing Library. URL <http://cmph.sourceforge.net/>. (Zitiert auf Seite [19](#page-18-1))
- <span id="page-30-13"></span>[ecl] Android Development Tools für Eclipse. URL [http://developer.android.com/](http://developer.android.com/sdk/eclipse-adt.html) [sdk/eclipse-adt.html](http://developer.android.com/sdk/eclipse-adt.html). (Zitiert auf Seite [23](#page-22-3))
- <span id="page-30-3"></span>[goo] Google Protocol Buffers. URL <http://code.google.com/p/protobuf/>. (Zitiert auf Seite [7](#page-6-3))
- <span id="page-30-2"></span>[IA00] N. N. Imagery, M. Agency. Department of Defense World Geodetic System 1984. Technical report, 2000. URL [http://earth-info.nga.mil/GandG/publications/](http://earth-info.nga.mil/GandG/publications/tr8350.2/wgs84fin.pdf) [tr8350.2/wgs84fin.pdf](http://earth-info.nga.mil/GandG/publications/tr8350.2/wgs84fin.pdf). (Zitiert auf Seite [7](#page-6-3))
- <span id="page-30-4"></span>[osm] Osmosis - Kommandozeilenprogramm um OpenStreetMap-Daten zu Verarbeiten. URL <http://wiki.openstreetmap.org/wiki/Osmosis>. (Zitiert auf Seite [8](#page-7-1))
- <span id="page-30-1"></span>[pre] Bild eines Präfixbaumes. URL [http://upload.wikimedia.org/wikipedia/](http://upload.wikimedia.org/wikipedia/commons/e/e2/Trie.svg) [commons/e/e2/Trie.svg](http://upload.wikimedia.org/wikipedia/commons/e/e2/Trie.svg). (Zitiert auf den Seiten [4](#page-3-0) und [11](#page-10-3))

<span id="page-31-0"></span>[TA11] The Unicode Consortium, J. Allen. *The Unicode Standard, Version 6.0*. Sixth edition, 2011. URL <http://www.unicode.org/versions/Unicode6.0.0/>. (Zitiert auf Seite [15](#page-14-0))

Alle URLs wurden zuletzt am 30.10.2011 geprüft.

**Erklärung**

Hiermit versichere ich, diese Arbeit selbständig verfasst und nur die angegebenen Quellen benutzt zu haben.

(Daniel Bahrdt)